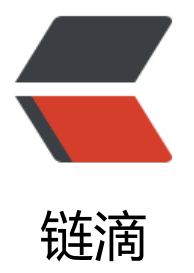

# Centos7 安装 amb[ari 2](https://ld246.com).6.2.2 和 HDP 2.6.5 的艰苦历程

作者: ludengke95

- 原文链接:https://ld246.com/article/1563521208918
- 来源网站: [链滴](https://ld246.com/member/ludengke95)
- 许可协议:[署名-相同方式共享 4.0 国际 \(CC BY-SA 4.0\)](https://ld246.com/article/1563521208918)

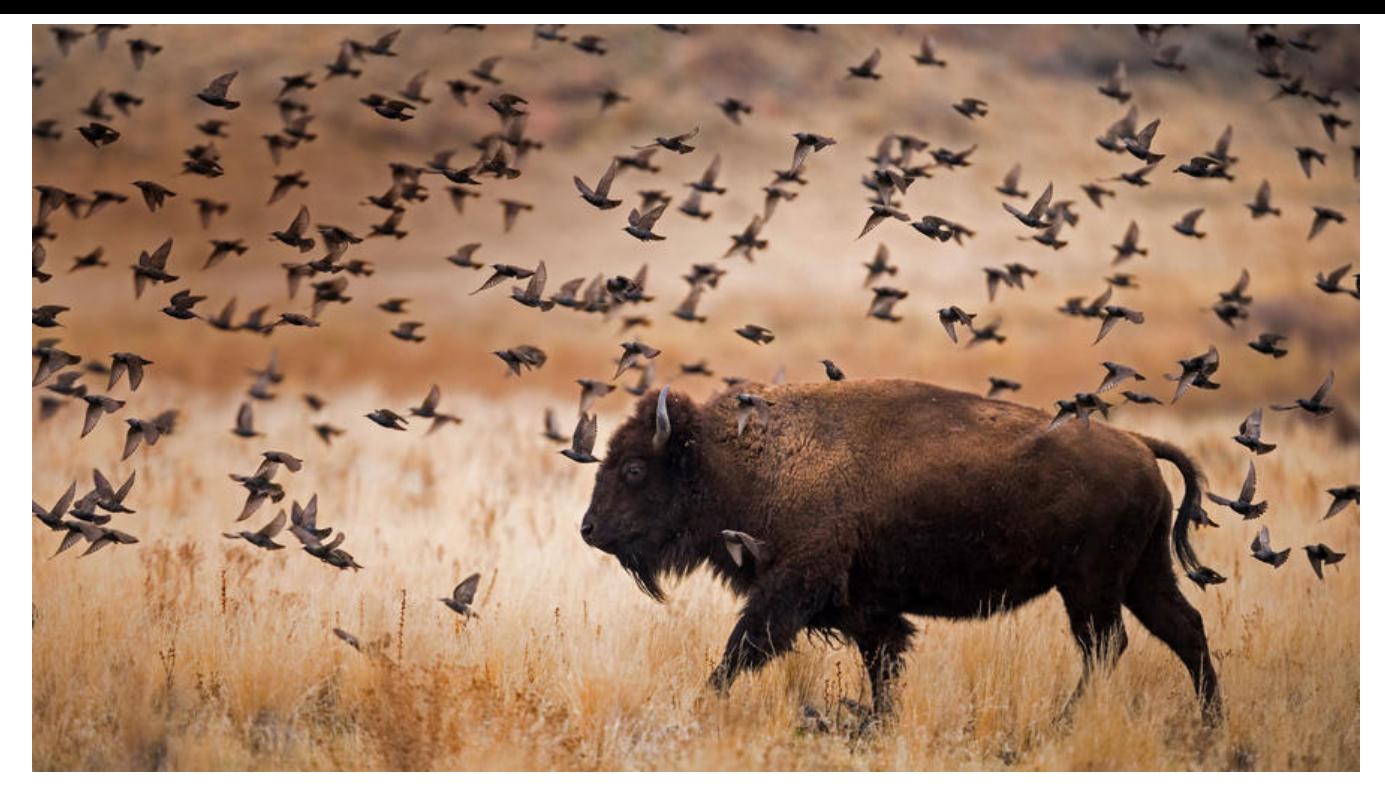

## **Centos7 安装 ambari 2.6.2.2 和HDP 2.6.5 的艰苦历程**

### **安装前的准备**

1. VM虚拟机三台(切记别吝啬,硬盘大点,不然安装的时候突然机器写满, centos连机都开不开)

2. HDP地址: http://public-repo-1.hortonworks.com/HDP/centos7/2.x/updates/2.6.5.0/HDP-2 6.5.0-centos7-rpm.tar.gz

HDP-UTILS地址:http://public-repo-1.hortonworks.com/HDP-UTILS-1.1.0.22/repos/centos7/ DP-UTILS-1.1.0.22-centos7.tar.gz

HDP-GPL地址: http://public-repo-1.hortonworks.com/HDP-GPL/centos7/2.x/updates/2.6.5.0 HDP-GPL-2.6.5.0-centos7-gpl.tar.gz

3. 肝一个(没有事[情是一个肝解决不](http://public-repo-1.hortonworks.com/HDP-UTILS-1.1.0.22/repos/centos7/HDP-UTILS-1.1.0.22-centos7.tar.gz)了的, 如果有那就两个)。

### **ambari [安装前的Cento](http://public-repo-1.hortonworks.com/HDP-GPL/centos7/2.x/updates/2.6.5.0/HDP-GPL-2.6.5.0-centos7-gpl.tar.gz)s准备**

1. 设置你的hostname, hostnamectl set-hostname xxx 如果你想好过一点的,就乖乖的设置。 安装过原生hadoop集群的人是不知道这个hostname多么重要呀(如果不改hostname,能让你发狂 各种访问不通的问题)

2. hadoop权限用户的免密登录(最好不要使用root, 如果有漏洞被人利用了就完犊子了), 因为am ari-server需要免密登录执行脚本。顺带着把即将要安装ambari-server的服务器的hadoop 的id\_rsa 贝出来,一会需要用到。

- 3. /etc/hosts 添加刚刚设置的集群host和ip的映射。
- 4. systemctl disable firewalld 永久关闭防火墙 / systemctl stop firewalld 临时关闭防火墙
- 5. 关闭selinux cat /etc/selinux/config, 修改行SELINUX=disabled. 操作到此处最好重启一下。

#### **ambari 安装前的必备软件准备**

1. JAVA环境(每台机器): 安装JDK8 (配置JAVA HOME, 不用我说了吧), 注**意一点就好: 记 卸载自带的jdk**

2. 时钟同步 (每台机器): yum -y install ntp. ntpdate pool.ntp.org 同步时间, 可以设置cront b来定时启动时钟同步。或者启动systemctl start ntpd。

3. httpd (主机器): 因为国外镜像, 所以下载大文件偶尔会出问题, 推荐自建镜像源。 yum -y in tall httpd, systemctl start httpd.

● cd /var/www/html/ 在下面创建一个目录 (文件夹名: HDP), 目录中存放之前下载的压缩包 并且乣解压出来。

● 通过 http://ip/HDP/访问页面。

4. createrepo(主机器) : yum install yum-utils createrepo yum-plugin-priorities -y

● createrepo HDP/

● 修改 ambari 的资源配置文件 HDP/ambari/...../ambari.repo。中间路径省略了, 就一个文件 ==。baseurl修改为http://ip/HDP/ambari/ambari/centos7/2.6.0.0-267/, gpgkey修改为http://ip HDP/ambari/ambari/centos7/2.6.0.0-267/RPM-GPG-KEY/RPM-GPG-KEY-Jenkins。中间的路径 以依照包解压的样子自己修改。

- 同理修改HDP的资源配置文件, 这个里面包含了HDP和HDP\_UTILS的配置修改。
- 如果用的HDP-GPL, 还需要修改HDP-GPL的资源配置文件。
- 将刚刚修改的几个资源配置文件复制到每台机器的 /etc/yum.repos.d/
- yum clean all && yum makecache && yum repolist, 看看是不是有ambari的资源了。

### **ambari-server的安装**

- 1. 主服务器: root权限 yum -y install ambari-server
- 2. 主服务器:root权限 ambari-server setup
- 3. ambari-server 配置
	- 第一个是修改运行用户;过段选择y, 然后输入hadoop
	- 第二个是配置JAVA\_HOME。
	- 第三个是配置数据库(怕麻烦的话,选择n,默认使用PostgreSQL,啥也不用管)

● 第三个如果使用自己的数据库,请先在目标数据库运行sql文件(/var/lib/ambari-server/resour es/目录下的对应sql文件。 mysql8的注意,里面有些sql错误,官方的这些人表名用关键字也是牛逼 ,还不加``,自己改吧)

4. 主服务器: root权限 ambari-server start.

### **HDP安装**

我就不赘述了,怎么配置集群很简单的,我说一下容易出错的点吧。

1. 第二步 Select Version, 填写的就是httpd服务的URL地址, 其实和repo文件里面的一致

2. 第三步 Install Options, 填写的就是之前拷出来的id\_rsa文件, 用户写hadoop, 你的私钥都是had

op用户的。这个地方的用户是设置的集群以什么用户启动,安装。权限不足的可以给个visodu

3. **第四步 Config Host,这个地方是错误百出呀,各种奇葩的错误,无非就是需要升级openssl或者 /etc/ambari-agent/conf/ambari-agent.ini文件的[security]下增加force\_https\_protocol=PR TOCOL\_TLSv1\_2**,真心重点。最好每台服务器都设置这个。success以后最好处理一下check出来的 题,不然后面出现的错误,你都不知哪里来的,还是乖乖听官方大哥的,别忽略,有个提示存在hado p用户的,那个不用处理,毕竟咱们的ambari就是需要hadoop。

4. 后面就是点点点式操作,几乎不用动,配置在集群建好之后还可以修改。

## **总结(其实就是吐槽)**

1. 其实吧, ambari还蛮好用的, 个人比较喜欢, 因为刚开始的时候是接触的原生的hadoop组件, am ari就是在原生的hadoop组件上做了集成,你能够看到hadoop 的版本,而CDH就不一样了,感觉整 都换了,所有的版本都是依赖于CDH的版本。并且ambari是完全开源,免费的,公司首选呀。

2. 个人推荐学习的话, 还是从原生hadoop组件开始, 等hadoop的生态圈熟悉的差不多了, 就可以 始使用集成工具来搭建维护集群。

3. 在集群切换HA的时候, ambari貌似有BUG, web界面上修改第二个namenode的部署节点, 但是 置文件里面没有,导致配置文件和ambari存储在数据库中的组件位置信息不一致,导致HA的时候失 ,出现HA和secondaryNamenode同时存在,这个时候就是需要展现你对原生hadoop 的理解了, 好是修改配置文件,让配置文件和数据库的信息一致。关于怎么删掉secondaryNamenode我还在想 法。